## Подключение организации к ЭДО

Для работы в полноценном режиме подключите организацию к сервису Астрал.ЭДО, выбрав сертификат.

Для этого в карточке организации нажмите кнопку Выбрать сертификат или Добавить сертификат:

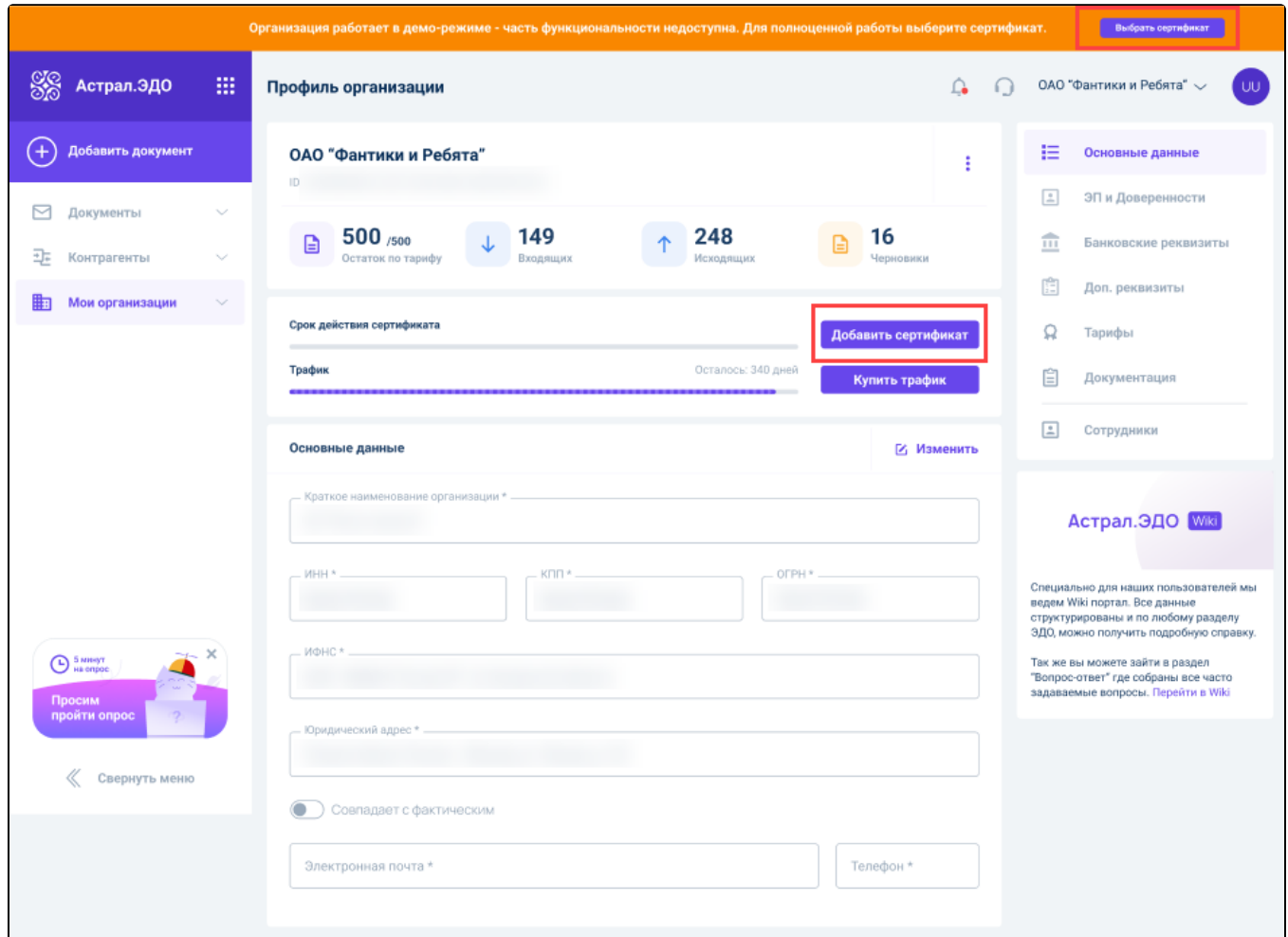

В открывшемся окне выберите сертификат:

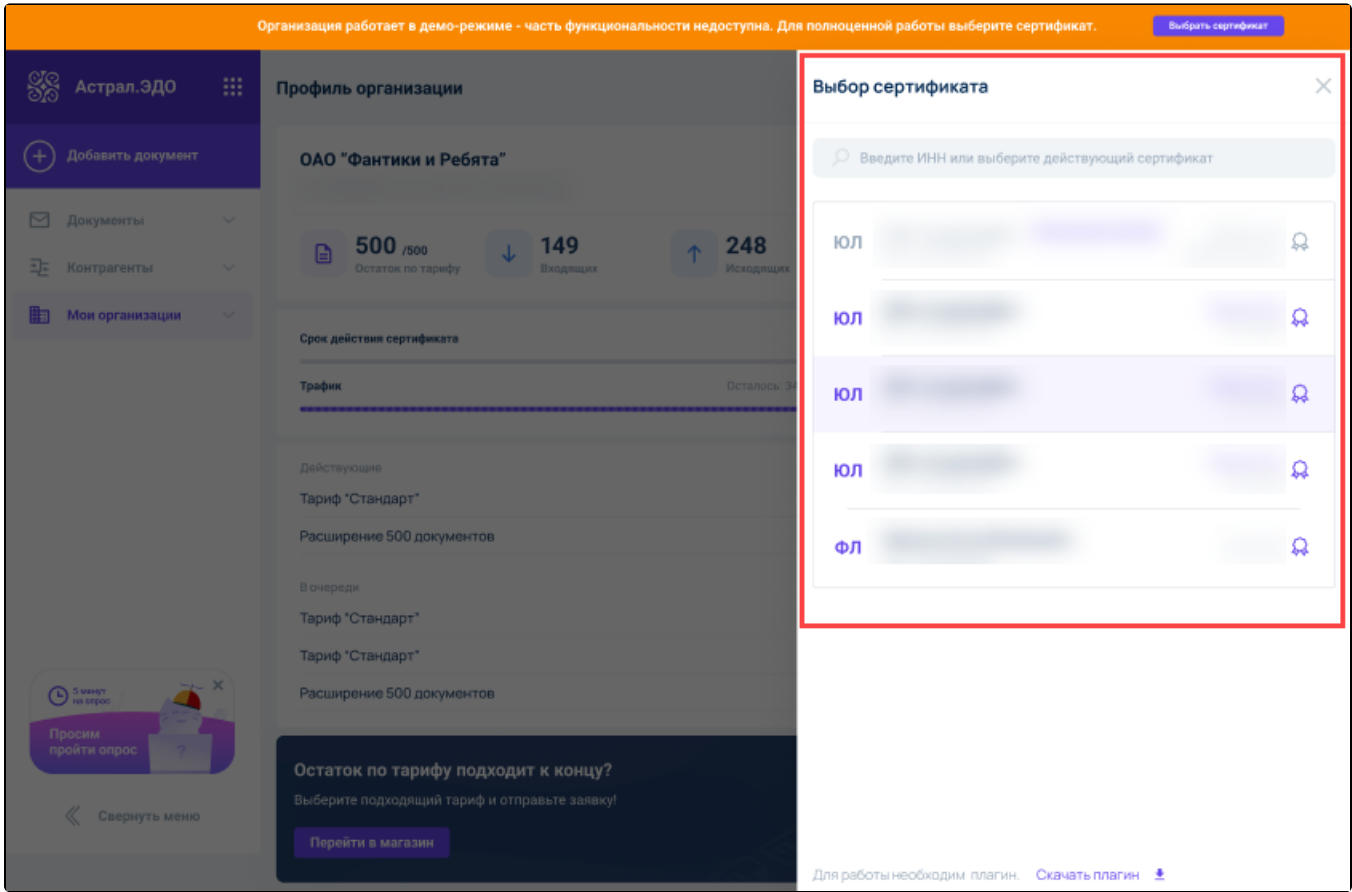

Будет сформирована заявка на подключение. Проверьте данные и нажмите кнопку Отправить заявление:

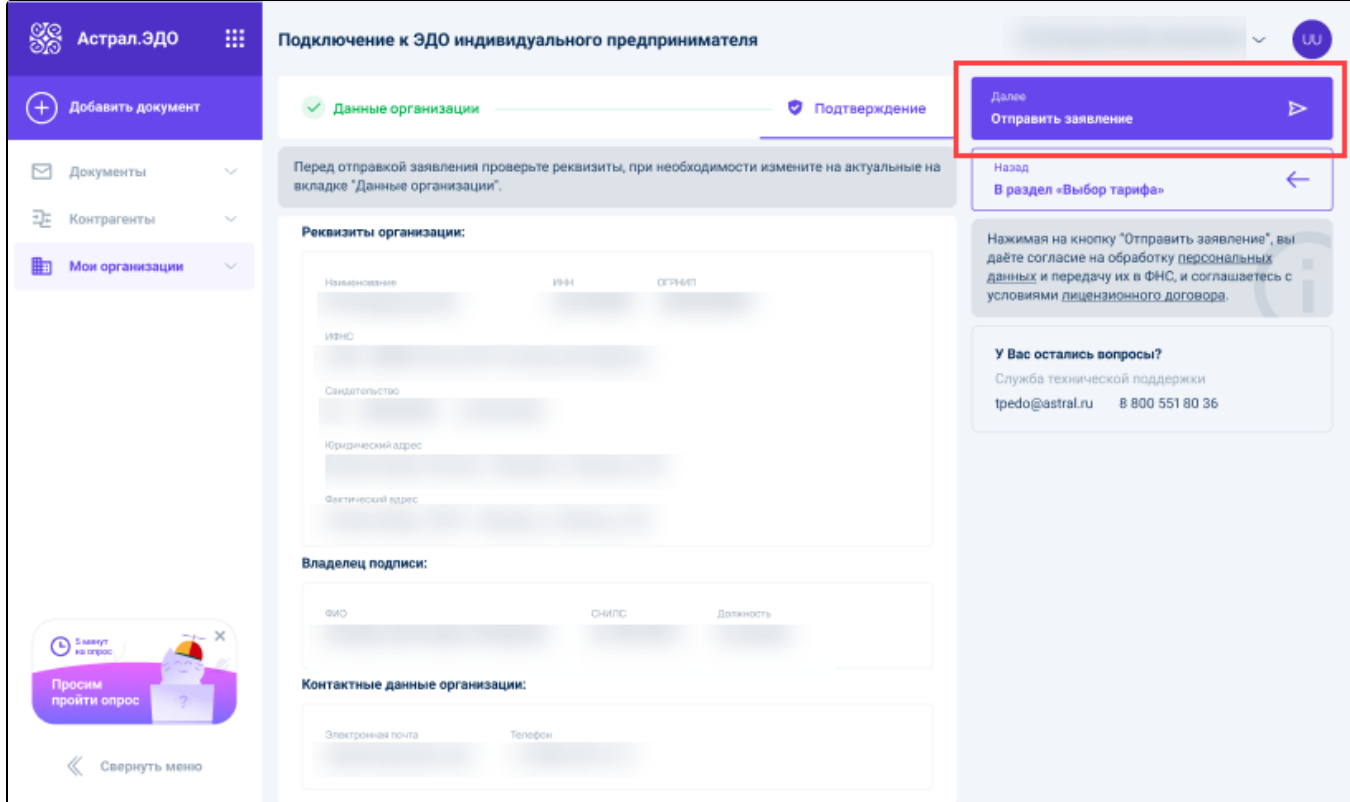

После успешного подключения будет предоставлен полный доступ к карточке организации.